# Заявление на продление

С 01.01.2022 руководители юридических лиц и индивидуальные предприниматели могут получить электронную подпись только у [доверенных](https://help.astralnalog.ru/pages/viewpage.action?pageId=141988616)  [лиц УЦ ФНС](https://help.astralnalog.ru/pages/viewpage.action?pageId=141988616) или непосредственно [в УЦ ФНС России](https://help.astralnalog.ru/pages/viewpage.action?pageId=141988591). В системе Астрал Отчет 5.0 возможно использовать [сертификат СУЦ](https://help.astralnalog.ru/pages/viewpage.action?pageId=138445298).

С помощью заявления на продление можно:

- выбрать тариф для продления лицензии;
- загрузить другой сертификат;
- изменить реквизиты организации;
- изменить направления гос. органов.

В сервисе реализован механизм автоматической обработки заявлений. Автоматически обрабатываются заявления на изменение сертификата подписанта, реквизитов организации или направлений сдачи в рамках ранее подключенного тарифа. Автоматическая обработка заявления проходит в течение суток.

Если в заявлении изменился тарифный план или добавлены дополнительные расширения и подключения к основному тарифу, то такое заявление автоматически не обрабатывается.

Возможность продлить лицензию появляется за 180 дней до ее окончания.

Продлить лицензию и сертификат можно несколькими способами:

Перейдите в окно Мои организации по пути: Все организации Управление организациями. На карточке организации нажмите Подробнее (1) Пр одлить (2):

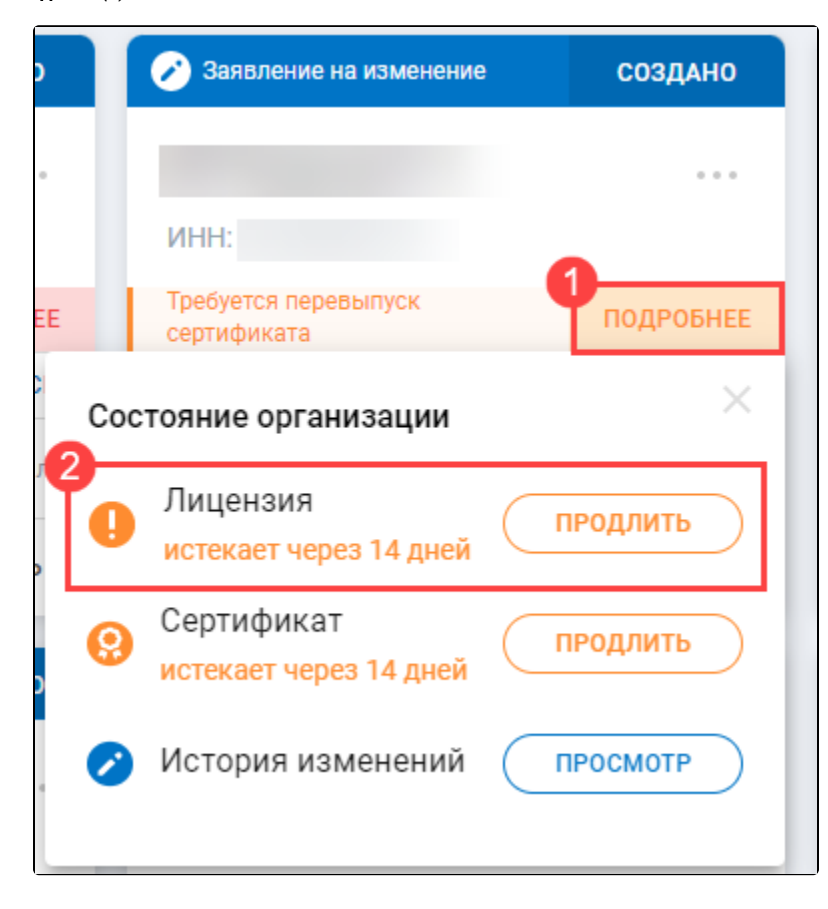

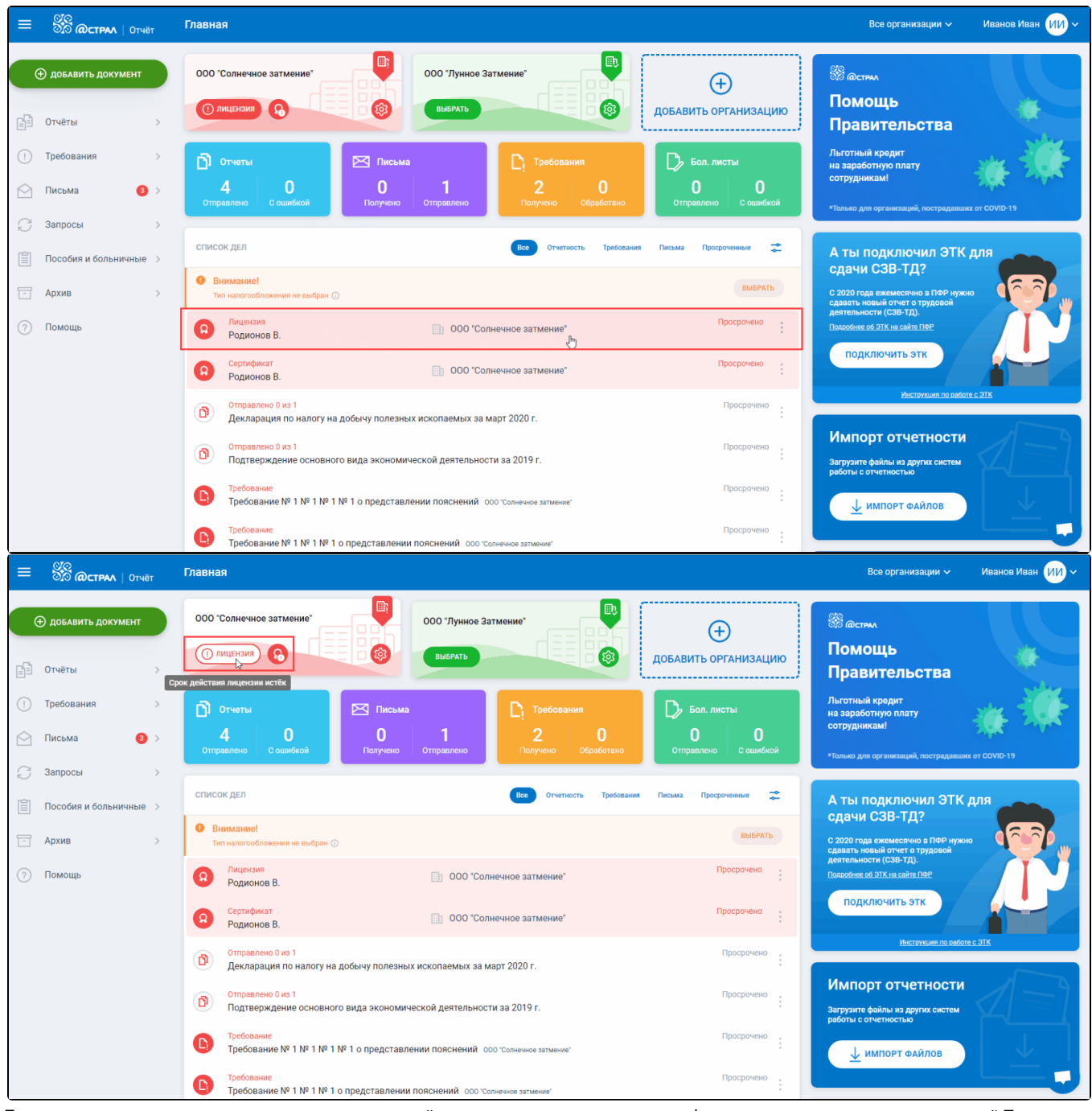

При попытке отправить отчет от организации, у которой закончилась лицензия или сертификат, появится уведомление с кнопкой **Продлить** для перехода в заявление на продление:

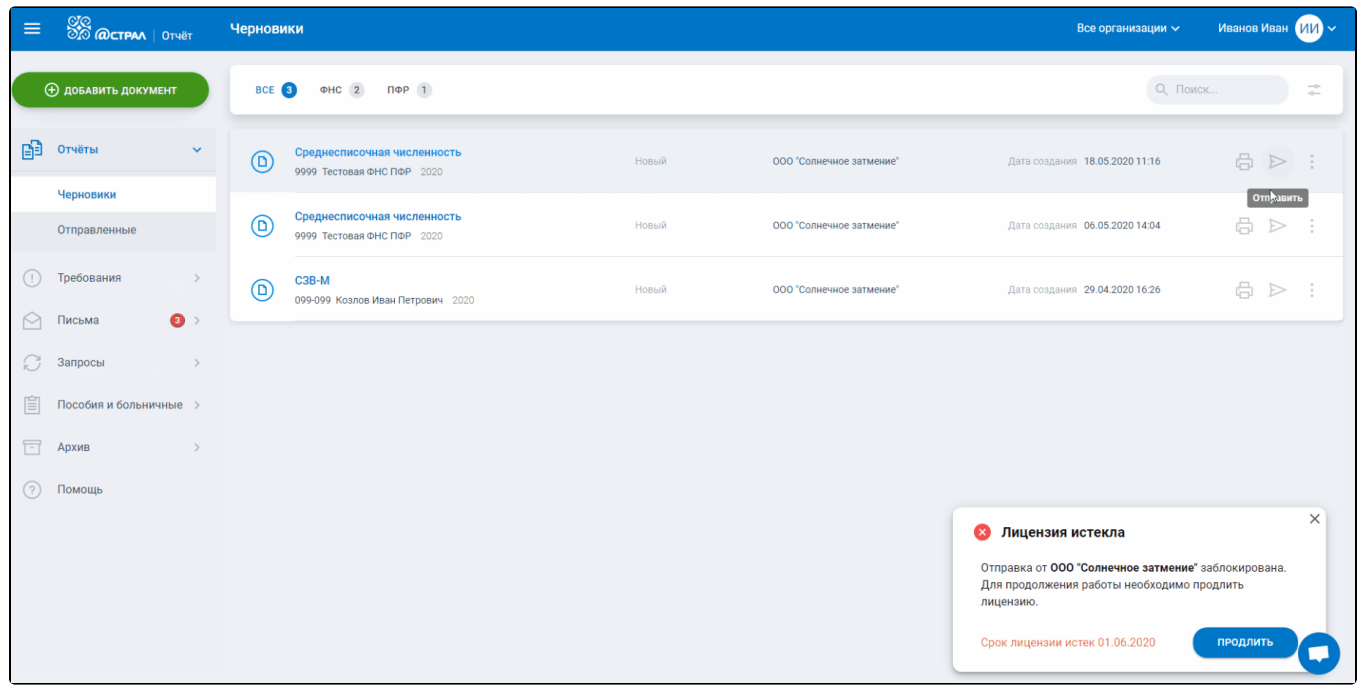

При переходе одним из способов откроется Заявление на продление лицензии. Заявление формируется автоматически на основе предыдущего заявления на подключение.

## Изменение реквизитов

Для изменения реквизитов нажмите кнопку Изменить (или Выбрать сертификат) в блоке с основной информацией об организации:

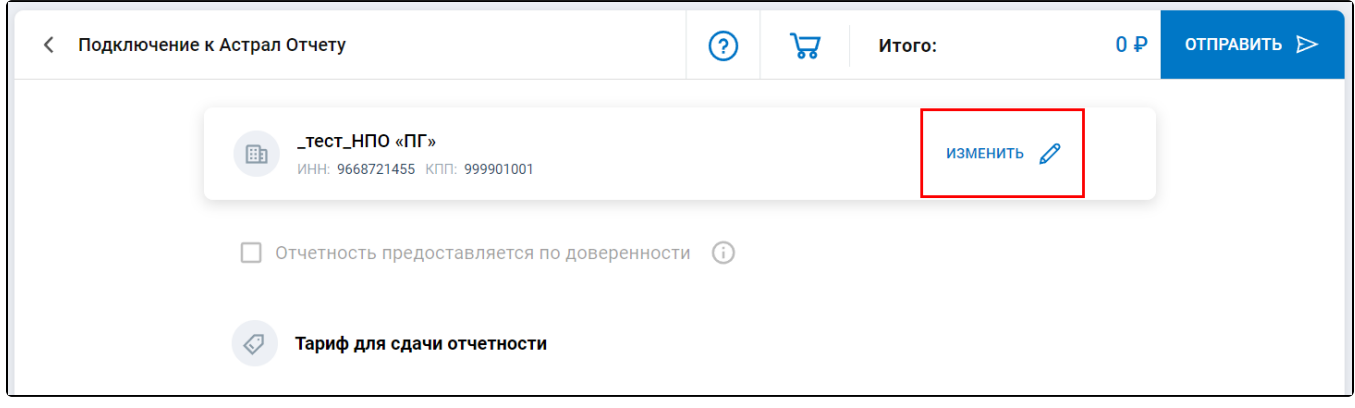

Перейдите на вкладку Основные реквизиты и измените необходимые данные:

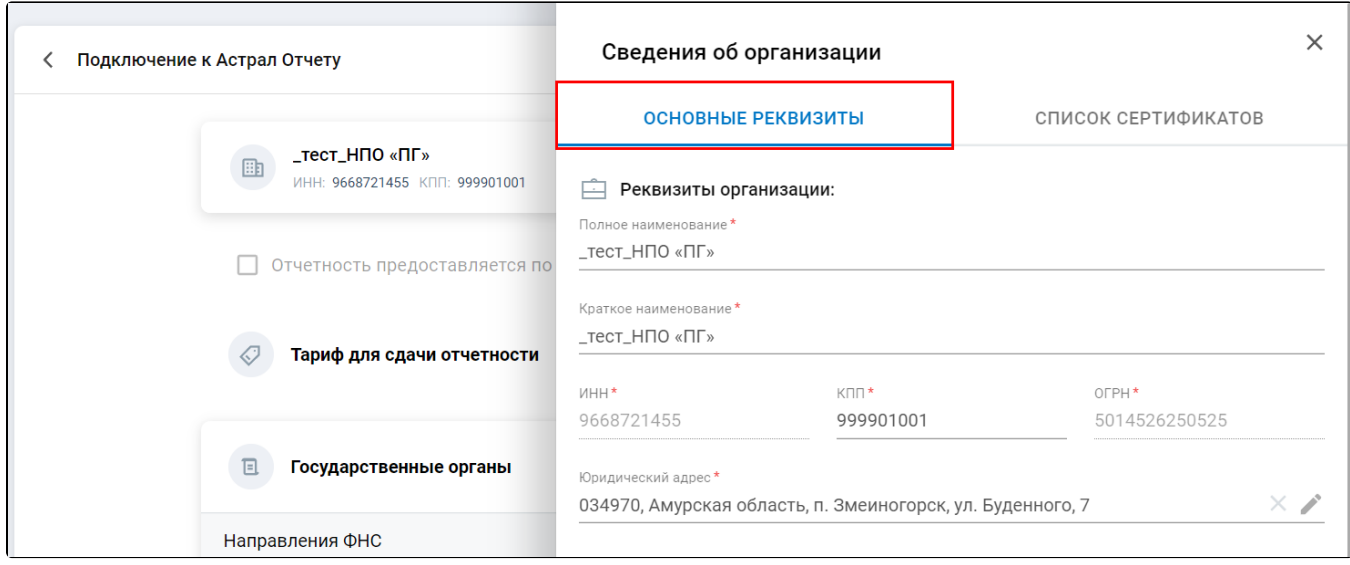

#### Смена сертификата

Для замены сертификата нажмите кнопку Изменить (или Выбрать сертификат) в блоке с основной информацией об организации:

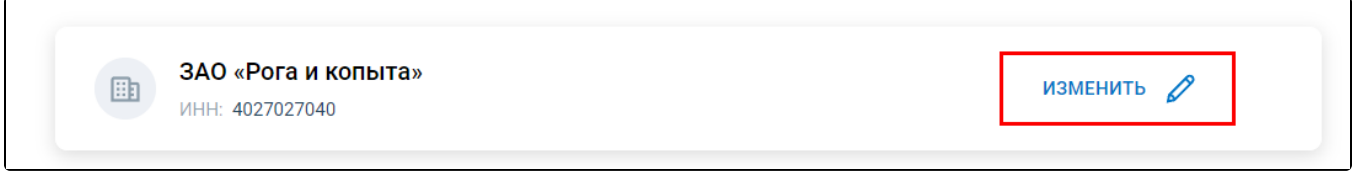

На вкладке Список сертификатов выберите необходимый сертификат. В списке отобразятся только сертификаты с таким же ИНН, что и в отправленной заявке:

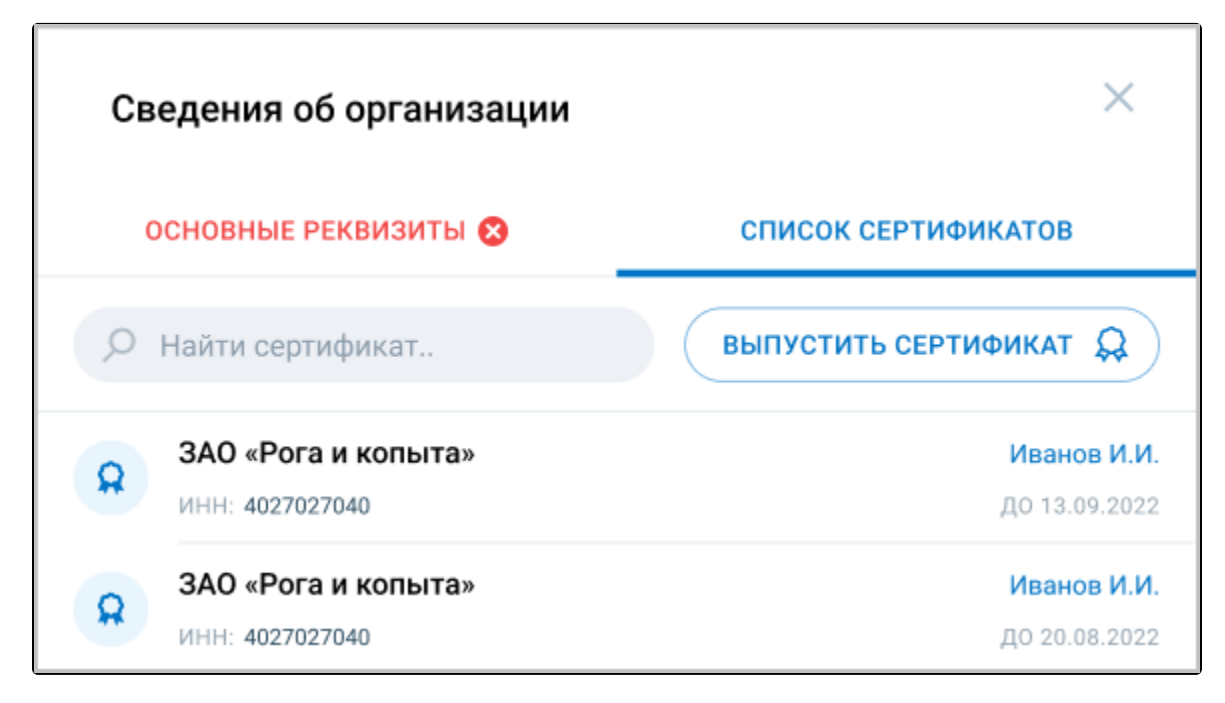

## Изменение тарифа

В блоке Тарифы для сдачи отчетности выберите один из тарифов:

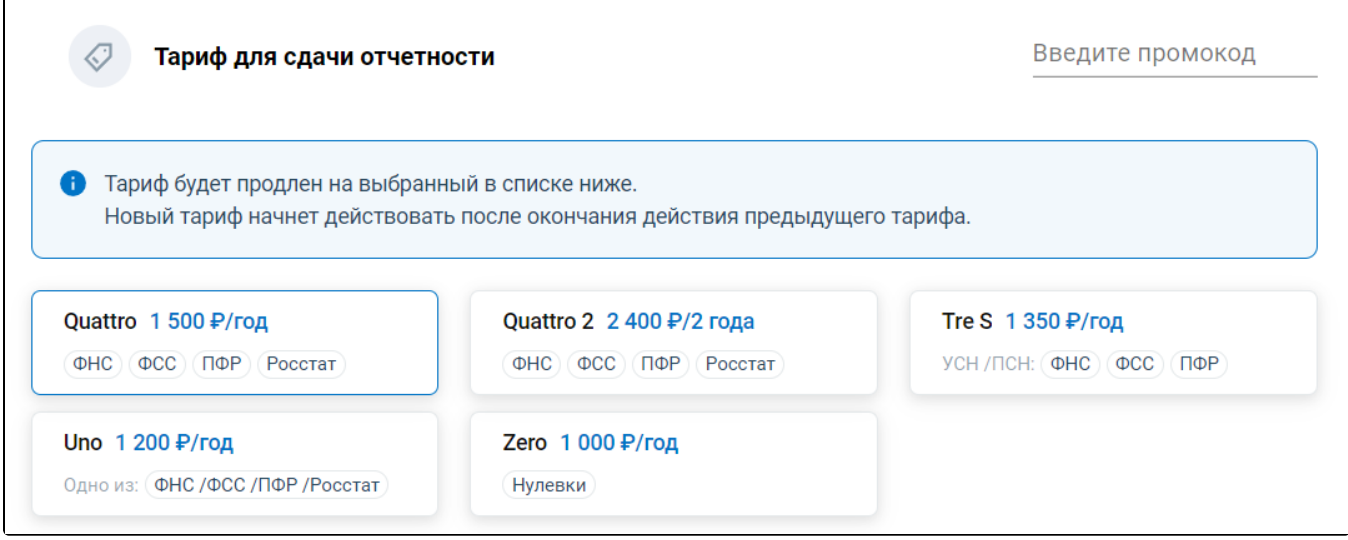

С подробным описанием тарифов можете ознакомиться на [официальном сайте](https://astral.ru/products/astral-otchet-5-0/).

Если у вас есть промокод от партнера, введите его в соответствующее поле:

 $\mathbf{r}$ 

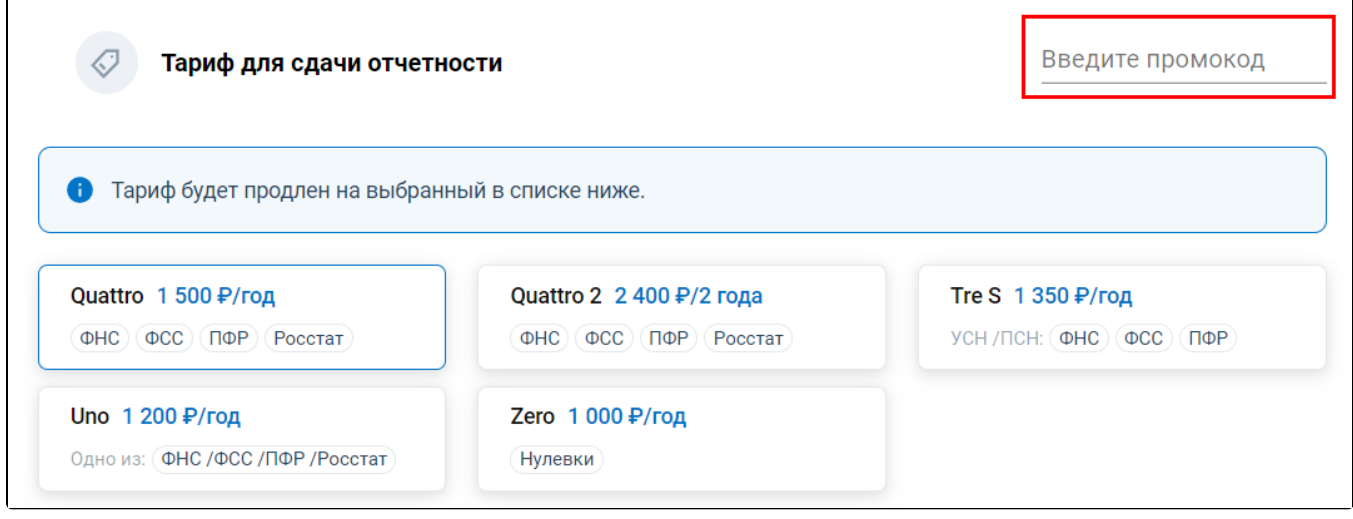

## Изменение направлений гос. органов

Для добавления направления нажмите кнопку **Добавить направление** (1). Для удаления направлений нажмите кнопку с изображением корзины (2):

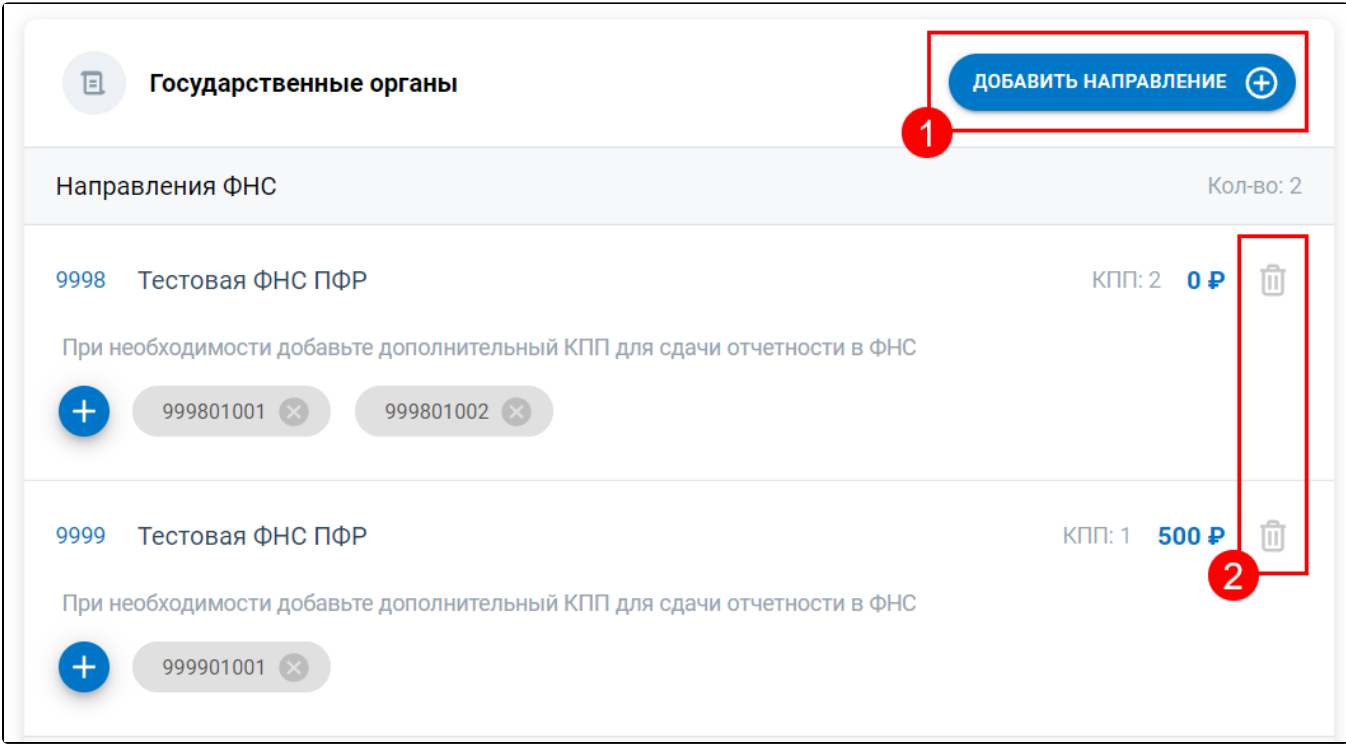

Множественный выбор возможен только по направлениям ФНС, Росстат, МПД.

Если направление не входит в стоимость выбранного тарифа, то оно будет тарифицироваться отдельно.

После внесенных изменений отправьте заявление, нажав соответствующую кнопку:

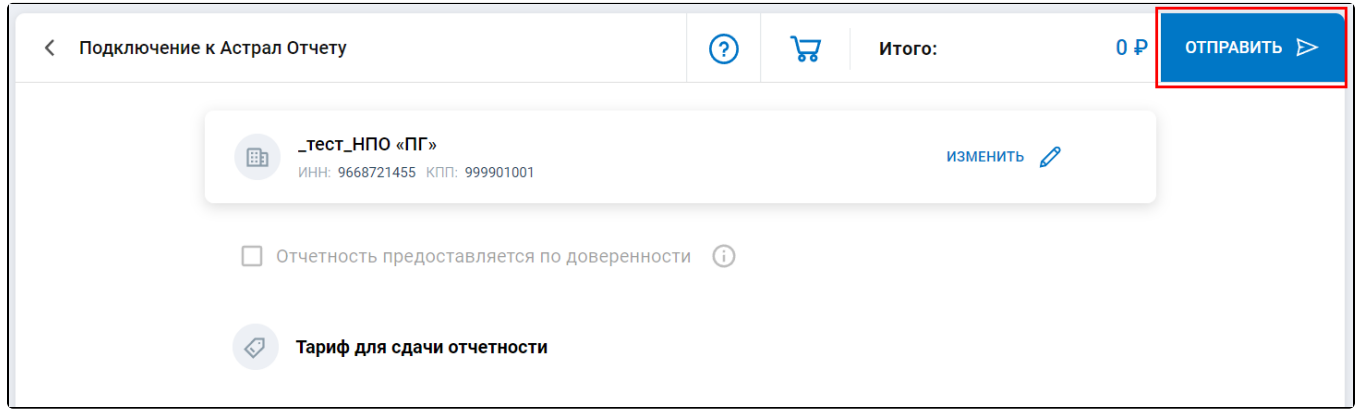

После отправки заявления свяжитесь с вашей обслуживающей организацией.

Продлить лицензию можно только в отсутствии другого заявления в статусе **Отправлено**. Если такое имеется, нужно дождаться обновления его статуса и сформировать заявление на продление.

Все оповещения о необходимости продления лицензии/сертификата/доверенности начинают появляться за 30 дней до даты окончания.